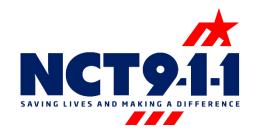

## RapidSOS Portal Text-to-9-1-1 Training Bulletin

In addition to the text-to-9-1-1 solution you can now access Text-to-9-1-1 incident location and caller information on the RapidSOS Portal.

## What you need to know...

- Text-to-9-1-1 will be indicated as a text rather than a call in the lefthand call queue.
- The location for Text-to-9-1-1 incidents will appear as a message bubble instead of a pin on the satellite map.
- A warning label will appear, reminding users that Rapid SOS Portal only receives the location of the texter.
- Rapid SOS does NOT receive the actual text message content.
- Continue to utilize the current Text-to-9-1-1 software to view dialog between the texter and the telecommunicator.

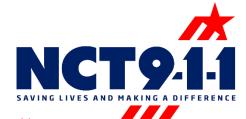

When a text is received in the text software, launch the RapidSOS Portal by selecting the Additional Data Repository button in the 9-1-1 ALI screen and input the text number into the portal for additional texter information.

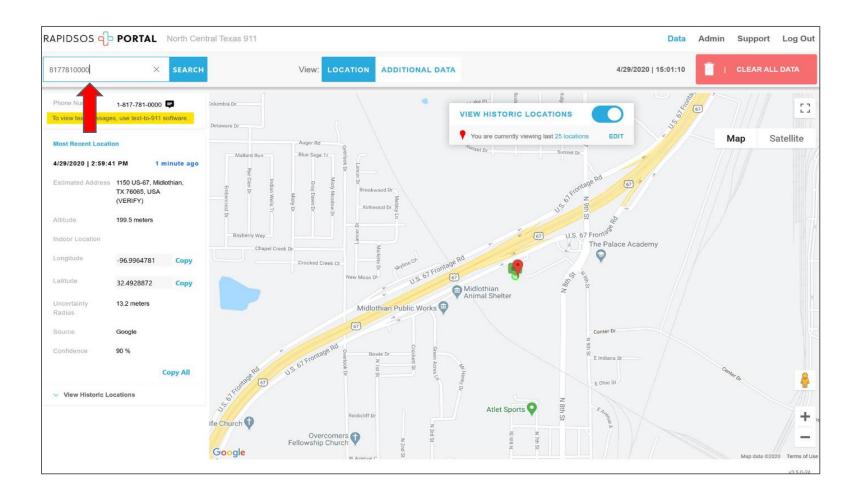

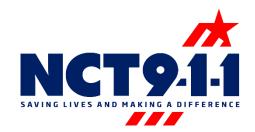

The location for Text-to-9-1-1 incidents will appear as a green message bubble instead of a pin on the satellite map.

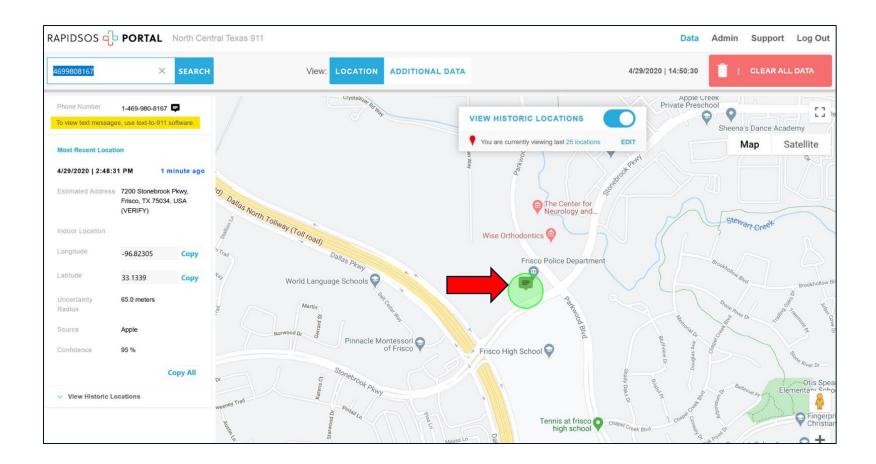

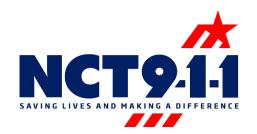

A warning label will appear, reminding users that RapidSOS Portal only receives the location of the texter.

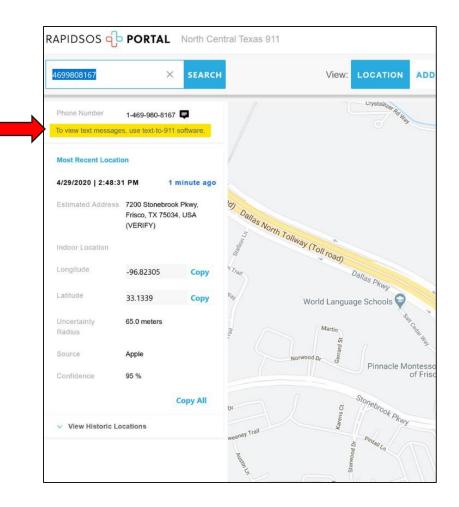

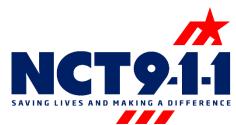

You can select the additional data tab in the RapidSOS portal for additional texter information.

| ORTAL Boulder | r PSAP Switch t                         | to Classic                               |                                                                      |                                                                                      |                               | D    | ATA ADMIN         | INFO LOG OUT |  |
|---------------|-----------------------------------------|------------------------------------------|----------------------------------------------------------------------|--------------------------------------------------------------------------------------|-------------------------------|------|-------------------|--------------|--|
|               |                                         |                                          | View: LOCA                                                           | TION ADDITIO                                                                         | NAL DATA                      |      |                   |              |  |
|               |                                         | _                                        |                                                                      | 4                                                                                    |                               |      |                   |              |  |
|               | Texter Information                      |                                          | Search MedicAlert ID<br>Can't find the MedicAlert ID you are looking |                                                                                      |                               | Uber |                   |              |  |
| 911           | To view text messa<br>Last Updated: 7/7 | ges, use text-to-911 software.<br>7/2019 |                                                                      | esearch for MedicAlert                                                               | arch for MedicAlert ID below. |      | No data available |              |  |
| -             | Info                                    |                                          |                                                                      |                                                                                      |                               |      |                   |              |  |
|               | Phone Number                            | 17324622626                              | current pho                                                          | One MedicAlert ID is associated with the<br>current phone number 17324622626. Please |                               |      |                   |              |  |
|               | Last Known Loc                          | cation                                   | confirm the patient to view medical<br>information.                  |                                                                                      |                               |      |                   |              |  |
|               | Longitude                               | 25.249234                                | MedicAlert                                                           | MedicAlert ID: 12345678 >                                                            |                               |      |                   |              |  |
|               | Latitude<br>Uncertainty Radius          | 52.249234<br>5m                          | Name                                                                 | Jane Kim                                                                             |                               |      |                   |              |  |
|               | Uncertainty Radius                      | Sm                                       | Gender                                                               | Female                                                                               |                               |      |                   |              |  |
|               |                                         |                                          | Age                                                                  | 29                                                                                   |                               |      |                   |              |  |
|               |                                         |                                          |                                                                      |                                                                                      |                               |      |                   |              |  |
|               |                                         |                                          |                                                                      |                                                                                      |                               |      |                   |              |  |
|               |                                         |                                          |                                                                      |                                                                                      |                               |      |                   |              |  |
|               |                                         |                                          |                                                                      |                                                                                      |                               |      |                   |              |  |
|               |                                         |                                          |                                                                      |                                                                                      |                               |      |                   |              |  |
|               |                                         |                                          |                                                                      |                                                                                      |                               |      |                   |              |  |
|               |                                         |                                          |                                                                      |                                                                                      |                               |      |                   |              |  |

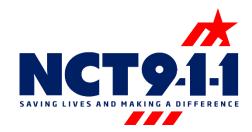

Remember the text conversation will only appear in the current text software. Only utilize the RapidSOS Portal for additional location and texter information.

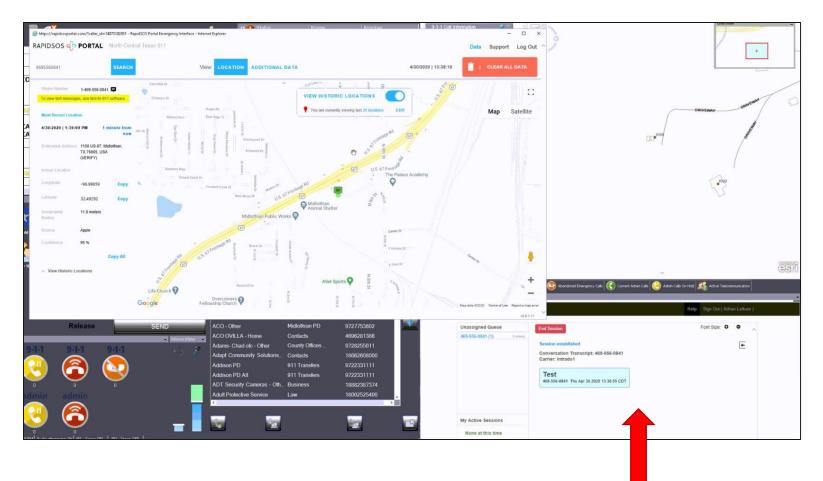

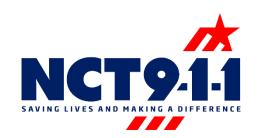

## Contact NCT9-1-1 Tech Support for any issues or concerns; 1-888-311-3911